# **Pay a Vendor's Outstanding Invoice**

The Pay Bills window is used to record and process a payment for a vendor's existing invoice. After selecting a bill to be paid and saving the transaction, the following has occurred:

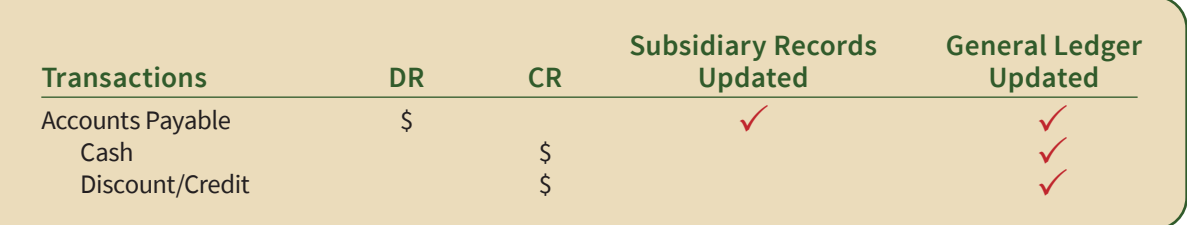

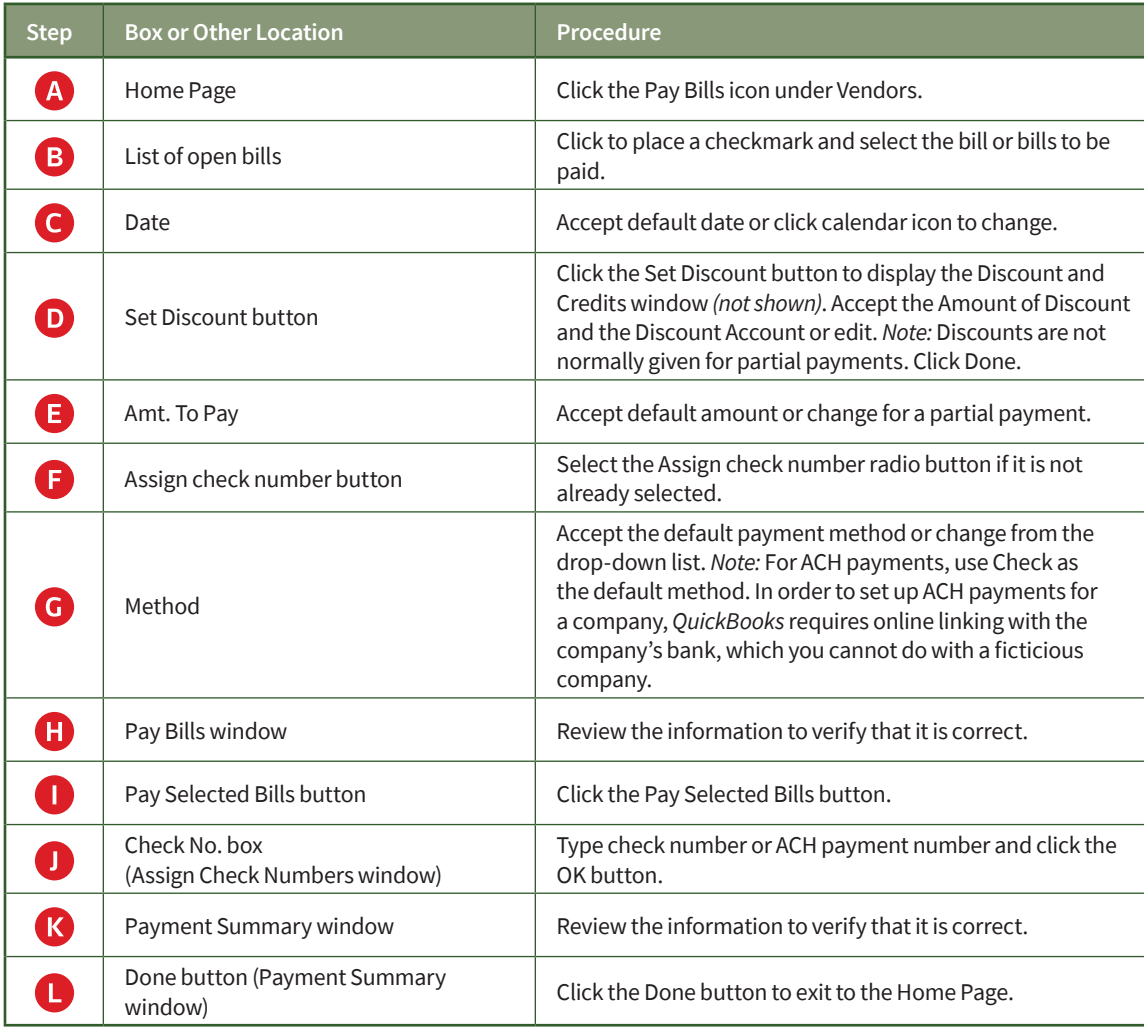

### **Quick Reference Table**

### **Pay a Vendor's Outstanding Invoice**

#### *QuickBooks* windows

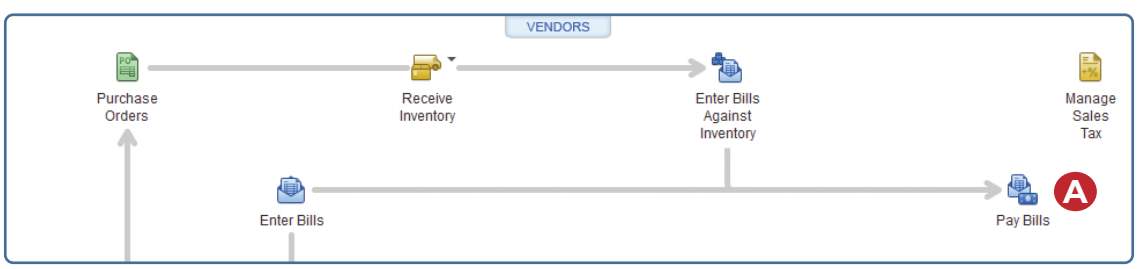

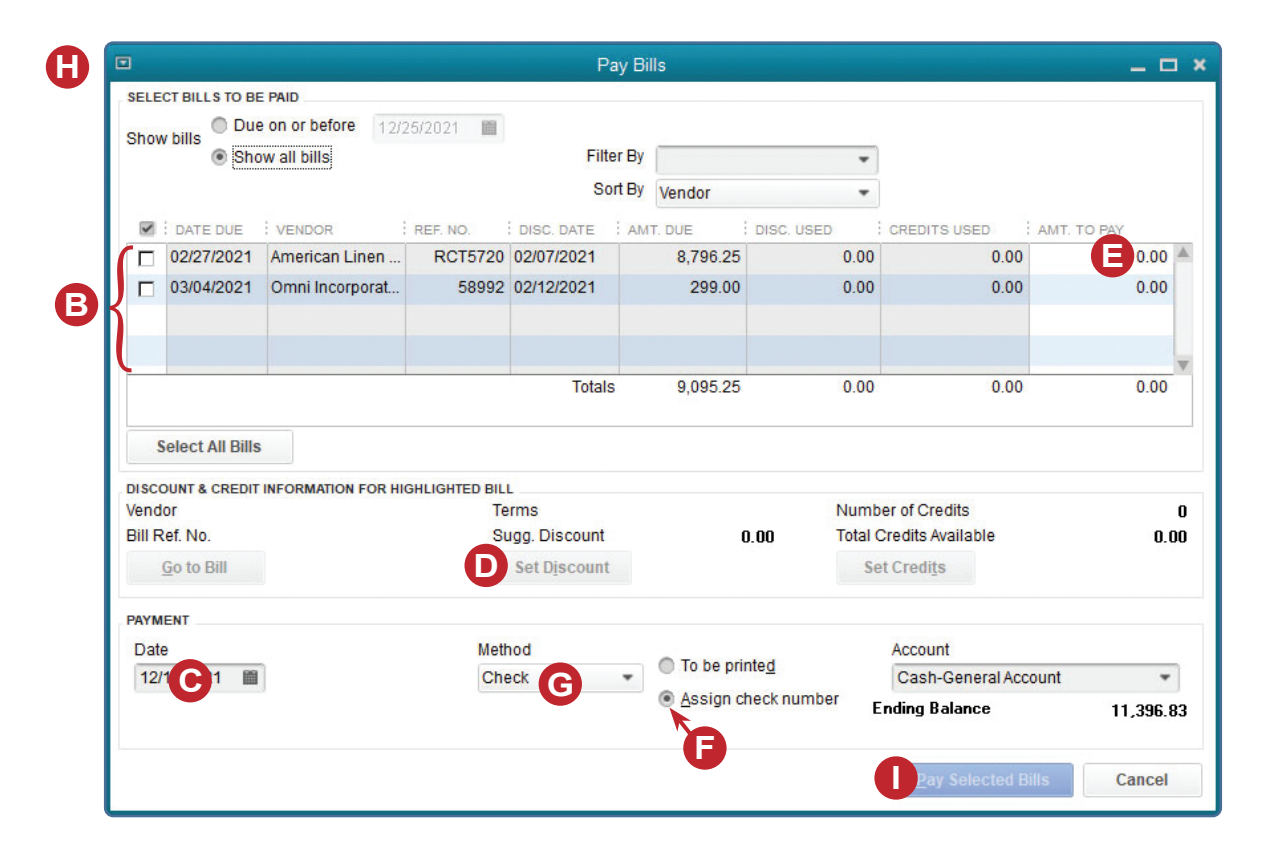

*(windows continued on the following page)*

## **Pay a Vendor's Outstanding Invoice**

#### *QuickBooks* windows *(continued)*

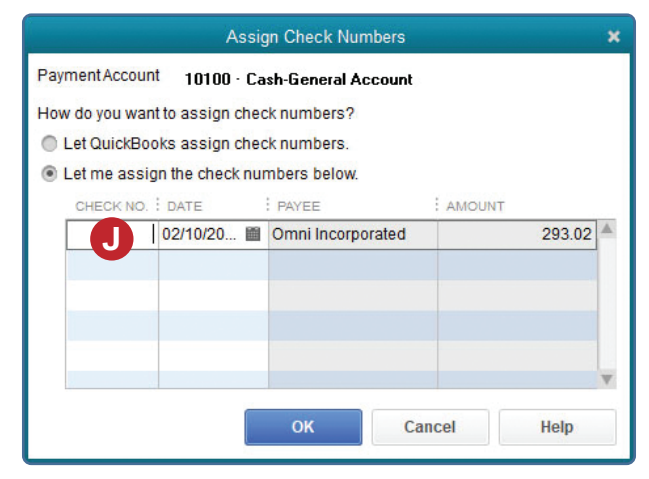

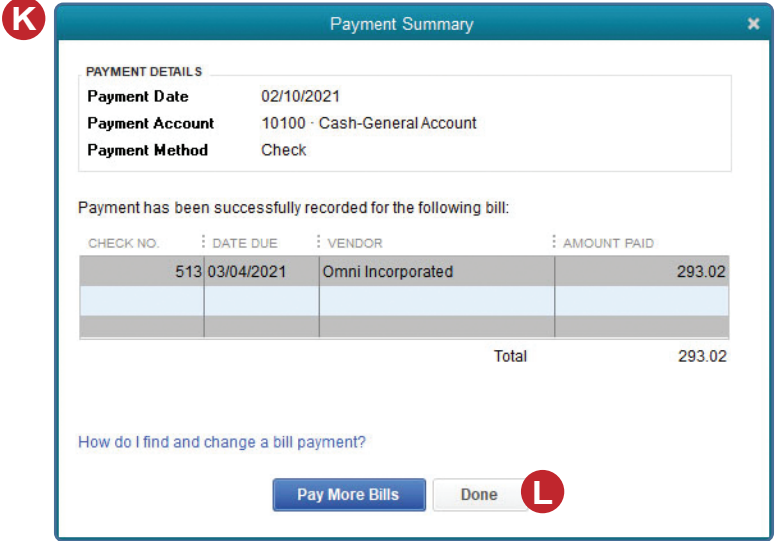